# How to Access the Family Portal

The Family Portal provides a central location for your student's assessment results.

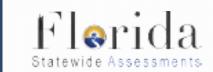

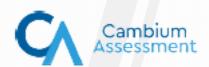

## The Family Portal is used to

- Access your student's results for FAST Progress
  Monitoring testing
  - o 9th & 10th ELA Classes
- Access prior statewide assessment results
  - FSA, Algebra 1, Geometry, Biology, U.S. History
- Print score reports

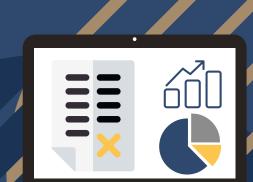

#### Where do I access the Family Portal?

- Florida Statewide Assessment Portal:
  - https://fl-familyportal.cambiumast.com/
- FAST Progress Monitoring Website:
  - https://flfast.org

### What information do I need to log in to the Family Portal?

- Your student's 6-digit access code
  - Code can be found in Home Access Center (HAC)
  - Located under the Registration Tab under *Additional Information*
- Your student's date of birth
- Your student's first name
  - o (as it appears on the official school record)

#### What information can I find on the Family Portal?

- Test results from Fall 2020 present
- Individual Student Reports with interpretative guides
- Glossary
- FAQs
- Performance Levels